### **MBLOCK İLE YAPILMASI UYGUN OLAN UYGULAMALAR**

#### **Mustafa NUMANOĞLU**

#### **Arduino Pinleri**

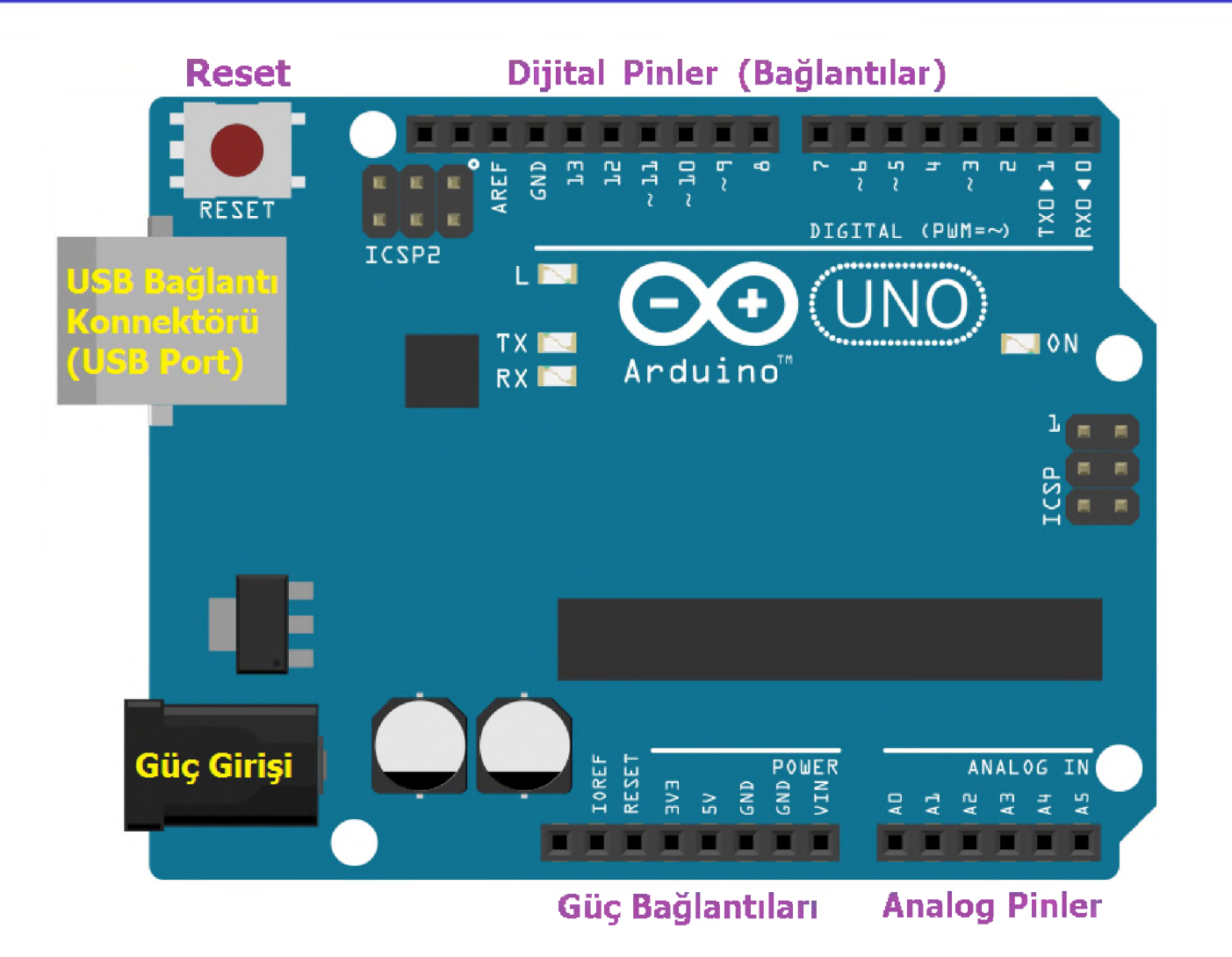

#### **Arduino Bredboard Bağlantısı**

#### Satırdaki tüm delikler birbirine bağlıdır

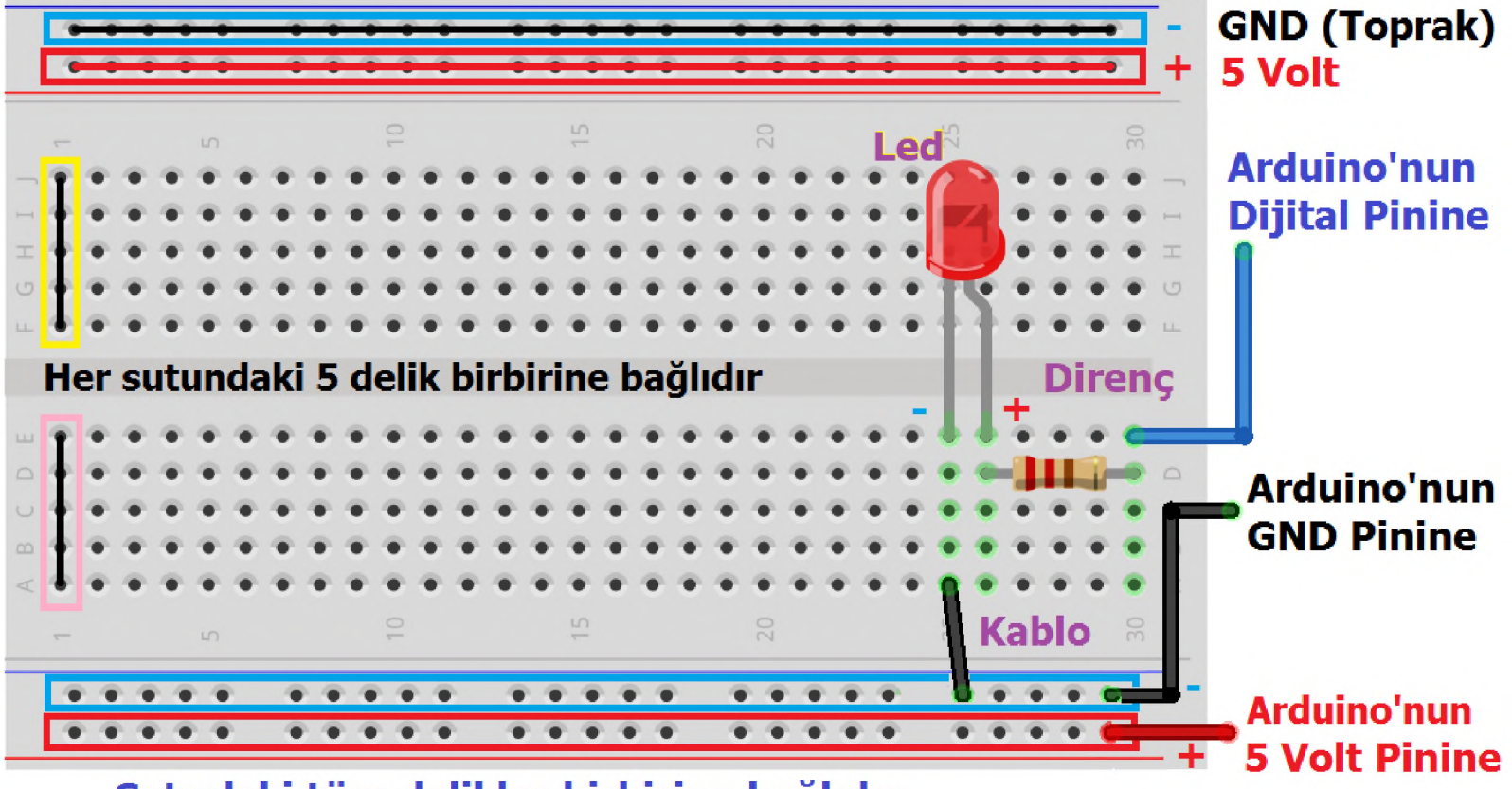

Satırdaki tüm delikler birbirine bağlıdır

## **Örnek LED Bağlantısı (1 LED)**

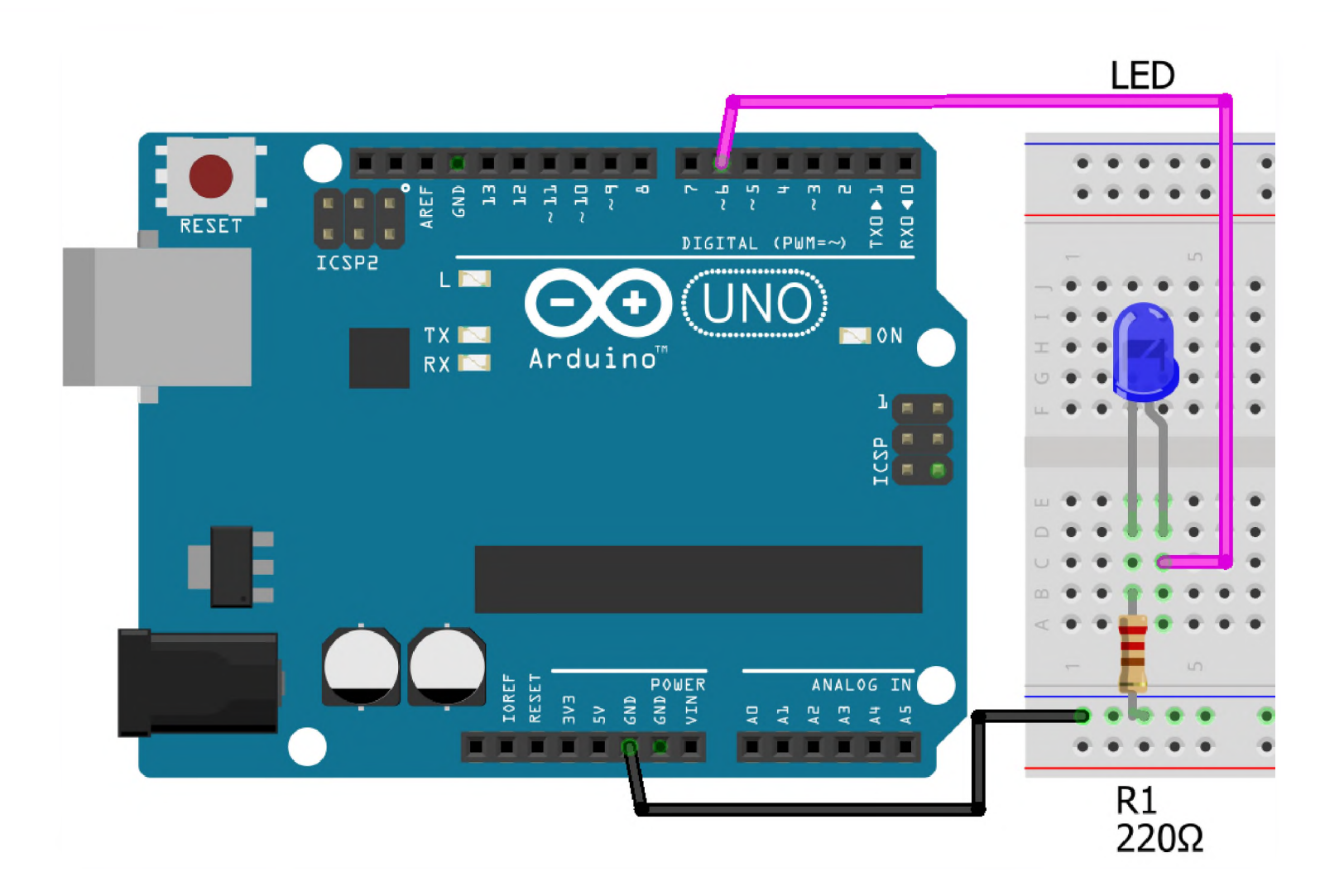

# **Örnek LED Bağlantısı (2 LED)**

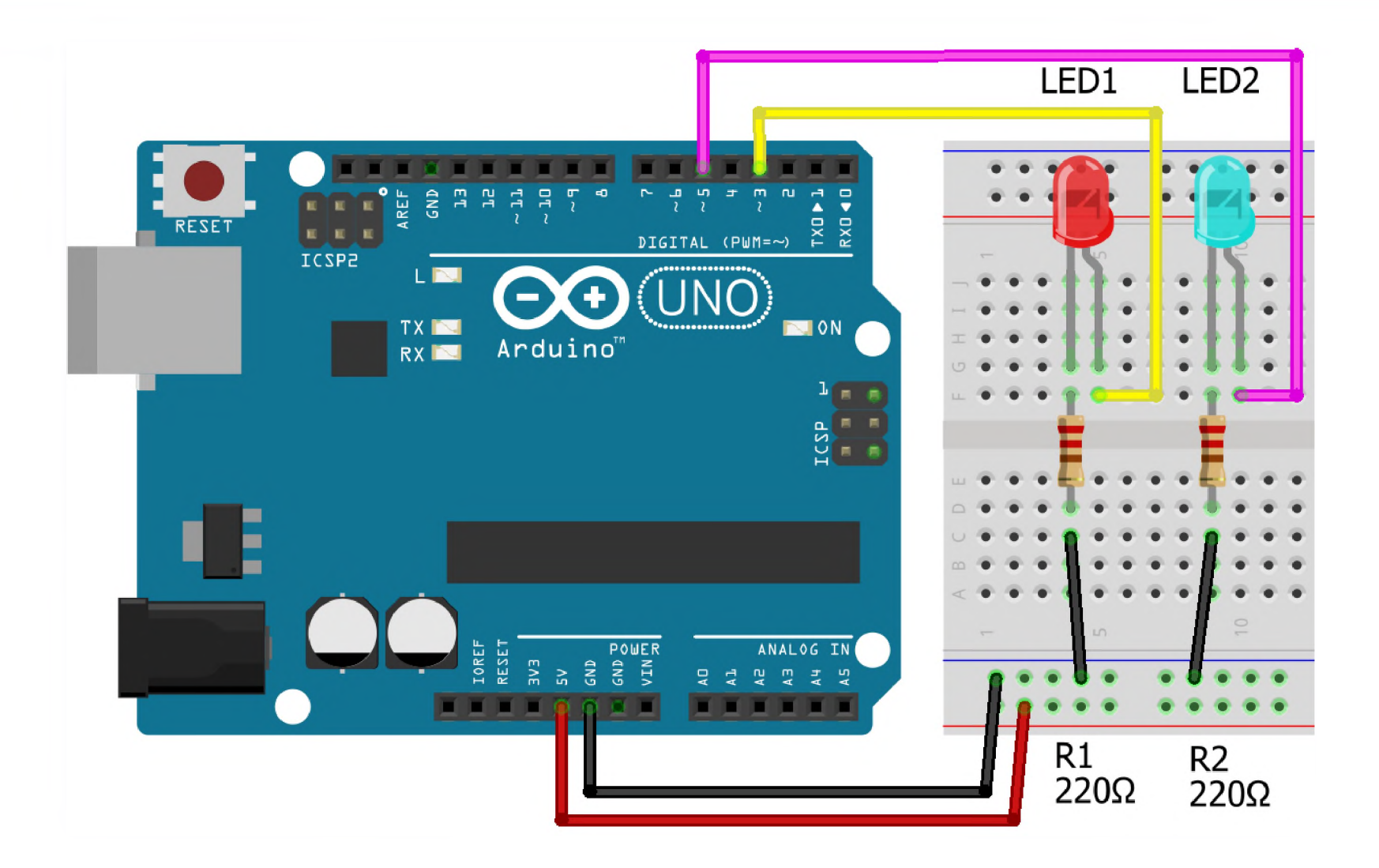

# **Örnek LED Bağlantısı (4 LED ve Buton)**

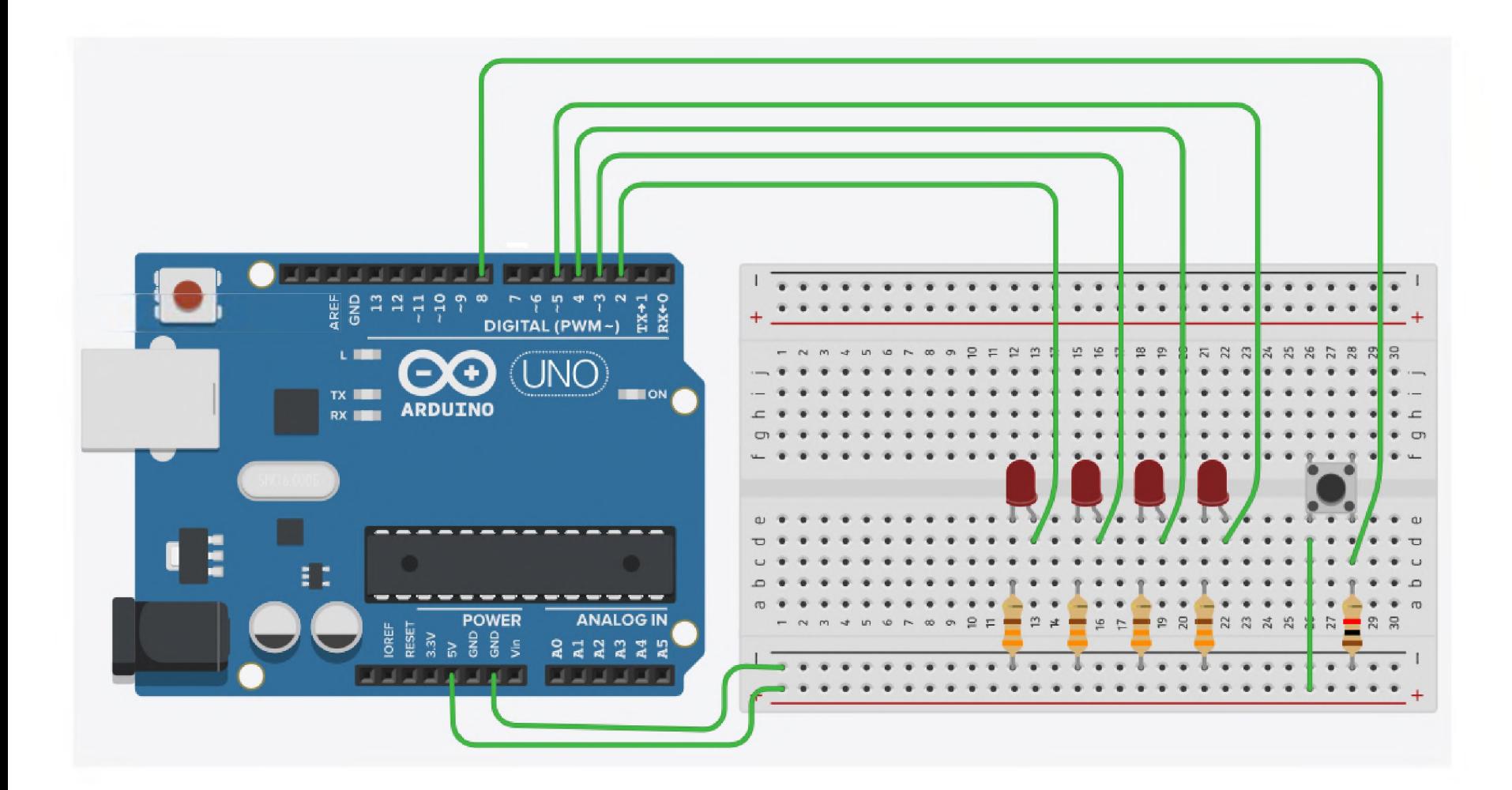

### **Değişkenler ve Oluşturulması**

- Değişkenler ve Oluşturulması: Girilen değerleri alan veya programın çalışmasıyla bazı değerlerin atandığı veri tutucularından oluşan temel yapılarından biridir. Değişkenlerin taşıdığı değerler programın akışı içinde farklılaşabilir. Değişkenler, değişken adı ve değeri olmak üzere iki kısımdan oluşurlar. Basit değişken tipleri; sayısal, metin ve boolean tipindedir.
- Değişken Oluşturma Örnekleri

#### **Listeler, Diziler ve Oluşturulması**

- Çok sayıda değişkenle çalışmak için oluşturulmuş temel yapılarından biridir.
- Listeler değişkenlerden farklı olarak birden fazla değer taşırlar.
- Dizilerse köşeli parantez içinde virgülle ayrılmış değerler taşır.
- Liste Oluşturma Örnekleri

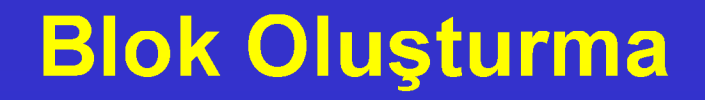

- Blok Oluşturma: Kendi kodunu bir kez yazıp defalarca kullanmak için ortaya konmuş temel yapılardan biridir. Program akışı içinde tekrarlayan ifadelerin her seferinde tekrar tekrar yazılması yerine, bir kere ayrı bir yerde yazılıp tekrarlanan her yerde kullanmak için uygundur.
- Blok Oluşturma Örnekleri

### **Kontrol Örnekleri - Döngüler**

#### ■ Kontrol Örnekleri - Döngüler

- Verdiğimiz sayı kadar işlemi tekrarlayan döngü örneği
- İşlemi sürekli tekrarlayan döngü örneği
- Belirli bir şart gerçekleşene kadar bekleme örneği
- Belirli bir şart gerçekleşene kadar döngü örneği

### **Kontrol Örnekleri - Koşullar**

#### ■ Kontrol Örnekleri – Koşullar

- Olumlu koşul ifadesi "eğer" "ise" örneği
- Olumlu koşul ifadesi "eğer" "ise" ve olumsuz koşul ifadesi "değilse" örneği

#### **Robotlar Alt Başlığı Altında Verilen Komut Örnekleri - Arduino**

- Dijital kontrol pimlerin ayarlanması ve okunması
- Analog kontrol pimlerin ayarlanması ve okunması
- PWM dijital kontrol pimlerin ayarlanması ve okunması

### **Robotlar Alt Başlığı Altında Verilen mBot Komut Blokları**

- Robot hareketi için DC motor kullanımı
- Mbot robotun hareketi için DC motor kullanımı
- Mbot robot üzerindeki RGB LED kullanımı
- 8<sup>\*</sup>16 LED matris kullanımı
- Servo motor kullanımı
- Ultrasonik algılayıcı kullanımı
- Işık algılayıcı kullanımı
- Ses algılayıcı kullanımı
- Çizgi algılayıcı kullanımı
- Potansiyometre kullanımı
- Sıcaklık algılayıcı kullanımı

### **Robotlar Alt Başlığı Altında Verilen mBot Komut Blokları**

- PIR hareket algılayıcı kullanımı
- Buton kullanımı
- Kızılötesi kumanda kullanımı
- Nem ve sıcaklık algılayıcı kullanımı